#### CONTENTS INCLUDE:

- **About Apache Ant**
- **Anatomy of an Ant Script**
- **Core Java Related Tasks**
- Infrastructure Tasks
- **SCM Related Tasks**

**Hot Tip**

• Hot Tips and more...

#### ABOUT APACHE ANT

Apache Ant is an XML based tool for automating software build processes. Starting out as part of the Apache Tomcat codebase, Ant got its first standalone release in July 2000. Today it is the most widely used build tool for Java projects, enabling developers to adopt agile principles: most importantly test-driven development.

#### **Download Instructions**

You can download the latest Ant distribution  $(1.8.1)$ as a standalone tool from http://Ant.apache.org/. Ant is also built into most Java development IDEs, such as Eclipse, and NetBeans which uses it as its internal build system.

#### The Anatomy of an Ant Script

A typical Ant script consists of a single build.xml file. The root element of the build script is the project tag. Within the project element there are one or more targets specified. A target contains a set of tasks to be executed.

The project element can specify a default target if no target is chosen during execution of the build script.

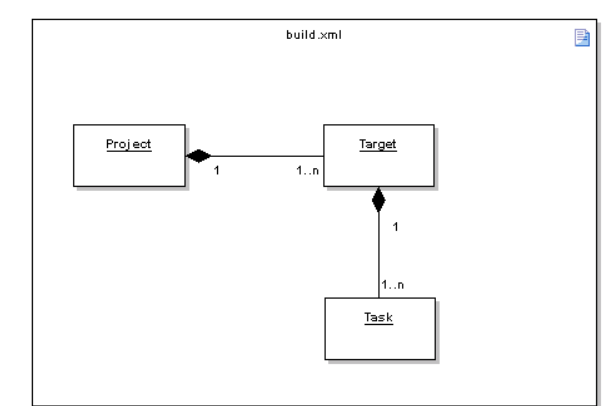

Figure 1: The basic structure of an Ant build script.

The most important concept in Ant is that of dependencies. Each target may depend on other targets. When running, Ant resolves these dependencies so that your script gets executed in the order you have specified.

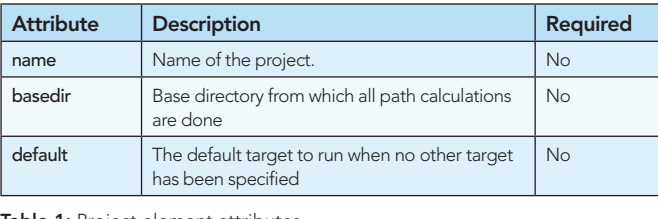

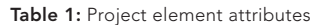

# *By James Sugrue* Getting Started with Apache Ant

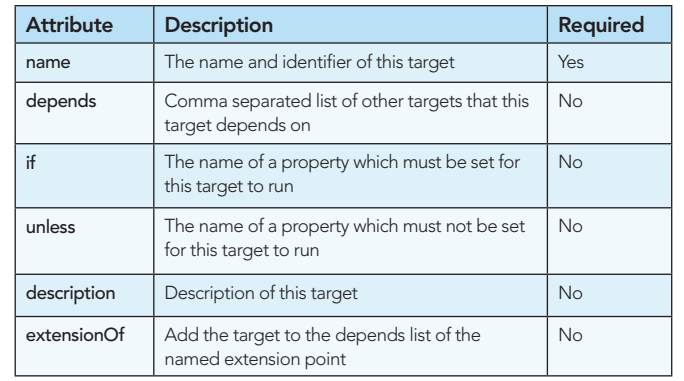

Table 2: Target element attributes

#### **Extension Points**

Introduced in Ant 1.8.0 <extension-point> is similar to a <target> with its name and depends attributes. However, it does not contain any tasks and is used to collect targets that contribute to a state in the dependency relationships of the script.

#### **Properties**

**Hot Tip**

Properties can be defined within the build script or in separate property files to provide more customizable build scripts.

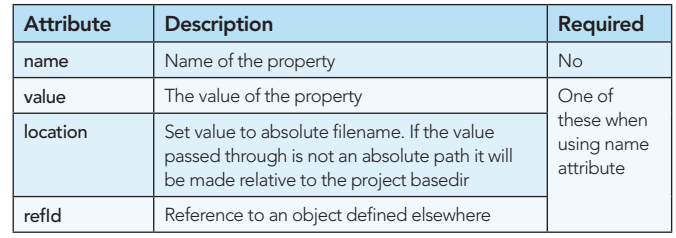

### Don't Miss An Issue!

**Get over 90 DZone Refcardz FREE from Refcardz.com!**

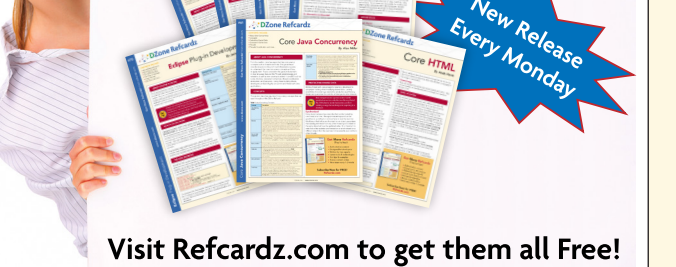

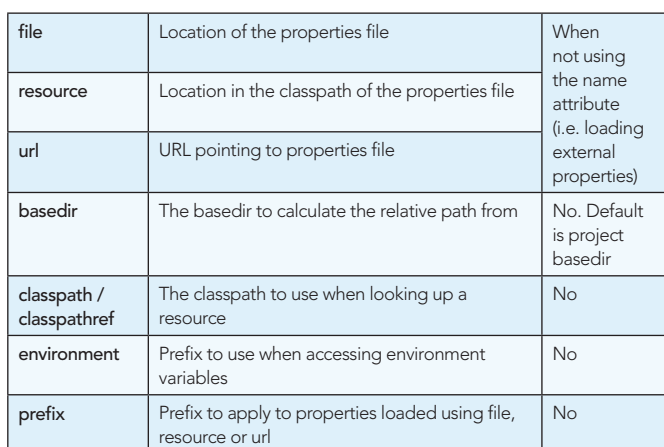

Table 3: Property element attributes

All system properties that can be accessed from the System. getProperties() methods in Java can be used in Ant. Additionally, the following built-in properties are available:

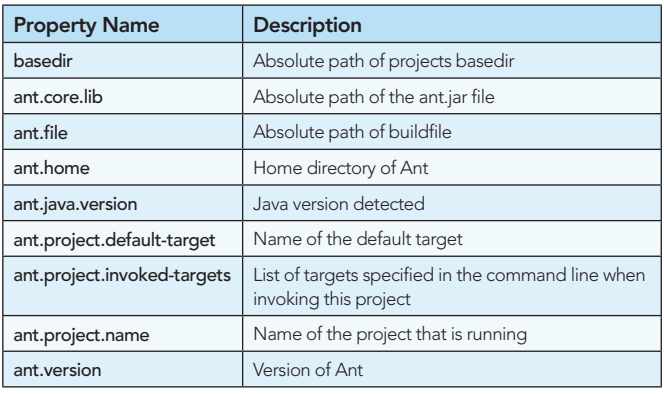

Table 4: Built-in properties

#### Path Structures

Path structures can be created using a series of <pathelement> tags. For example, a classpath can be created using:

cclasspath><br><pathelement location="/path/jarfile.jar"/><br><pathelement path="/path/lib/jar1.jar;/path/lib/jar2.jar"/> </classpath>

#### File Sets

In order to bundle files together, Ant provides the <fileset> tag:

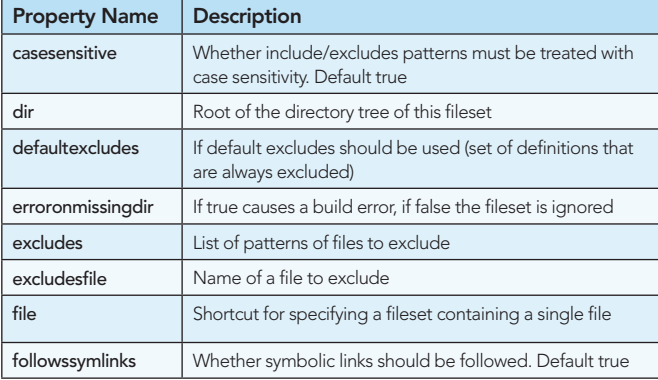

Table 5: Fileset attributes

#### Built-in Tasks

The following sections list out the most commonly used tasks in Ant build scripts. Required attributes are marked in bold.

#### Core Java Related Tasks

This section gives a complete reference of all tasks and their attributes that are most commonly used by Java Developers.

#### Compiling Java Code

2

Compilation is achieved with the <javac> task.

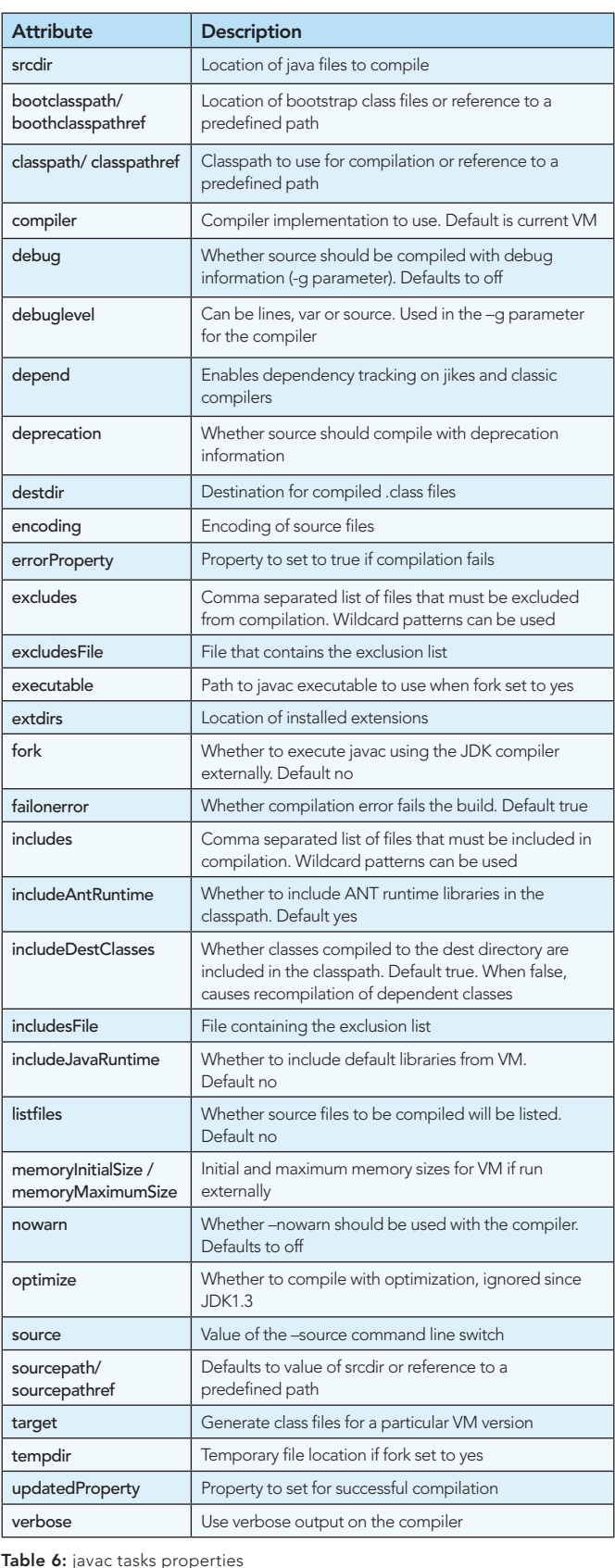

Additional command line arguments can be passed through to the compiler using the <compilerarg> nested element.

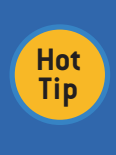

#### **Compiler Choice**

To use different compilers set the build.compiler property to classic (1.1, 1.2) modern (1.3-1.6) or choose a separate compiler such as jikes, jvc, kjc, gcj or sj.

Class file dependencies can be managed using the <depend> task.

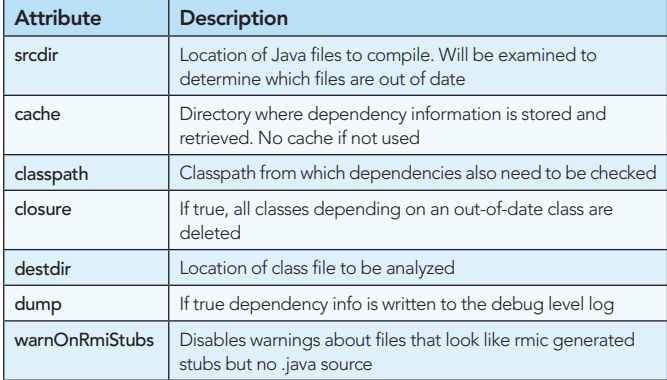

Table 7: Depend task properties

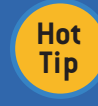

**Ivy For Dependency Management** Ivy (http://ant.apache.org/ivy), a sub project of Ant,

can also be used to manage dependencies.

#### Distributing Compiled Code

Jar files can be created using the <jar> task.

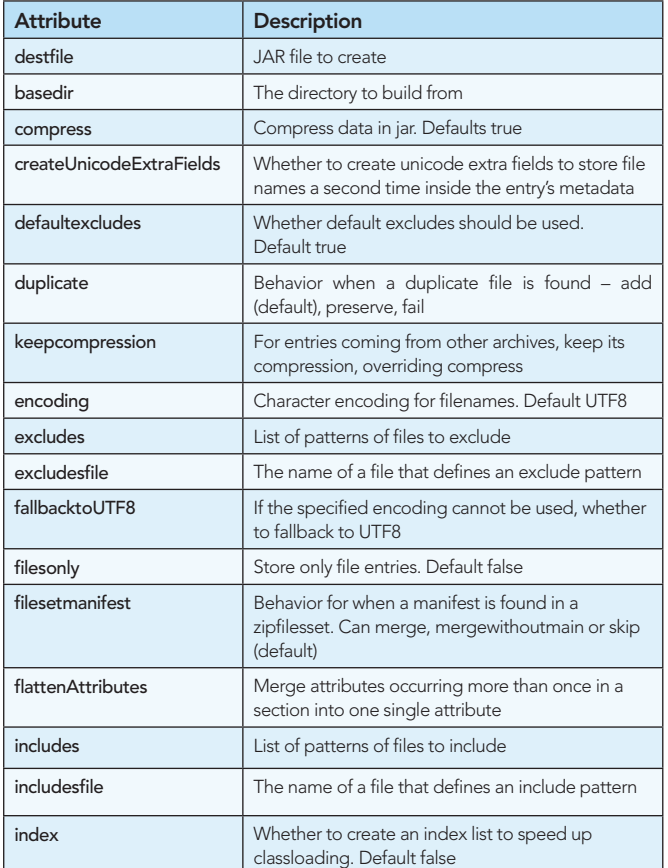

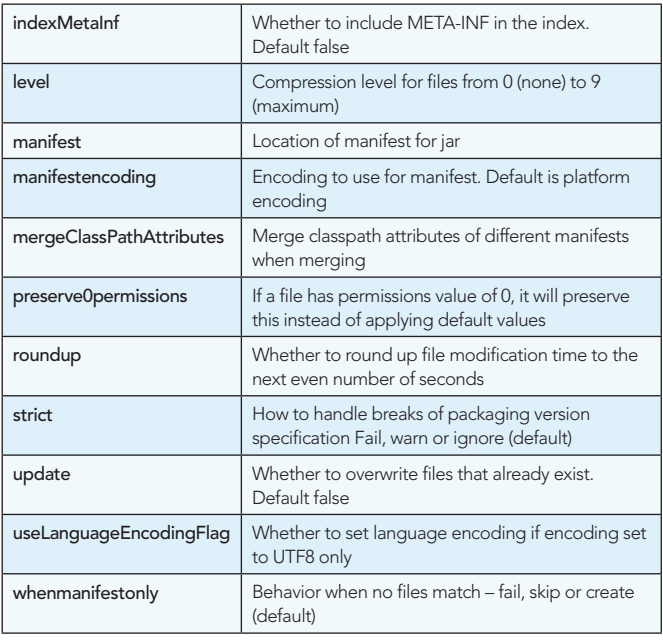

Table 8: Jar task properties

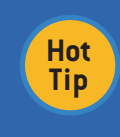

3

#### **War and Ear Archive Tasks**

Both <war> and <ear> tasks have similar attributes to the <jar> task, adding in attributes for web.xml or application.xml respectively.

#### Additionally, you can sign jar archives using the <signjar> task.

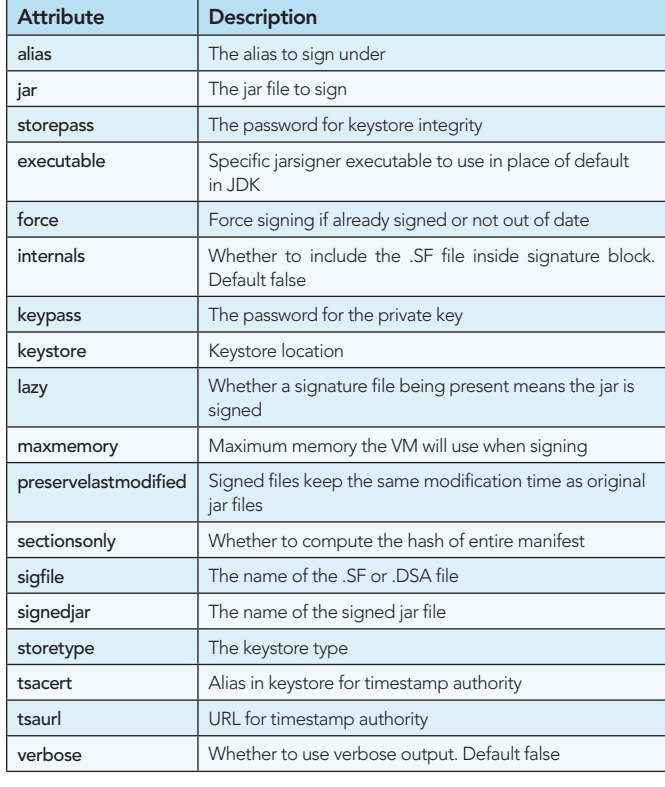

Table 9: Signjar task properties

Manifests can be included using the <manifest> task.

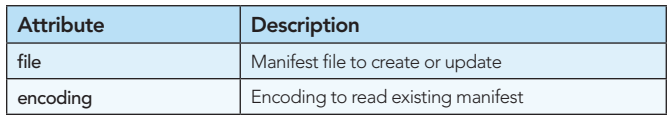

## DZone Refcardz

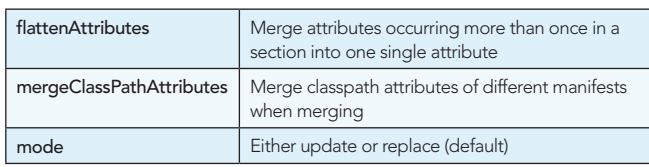

Table 10: Manifest task properties

#### Generating Documentation

JavaDoc generation is done through the <javadoc> task.

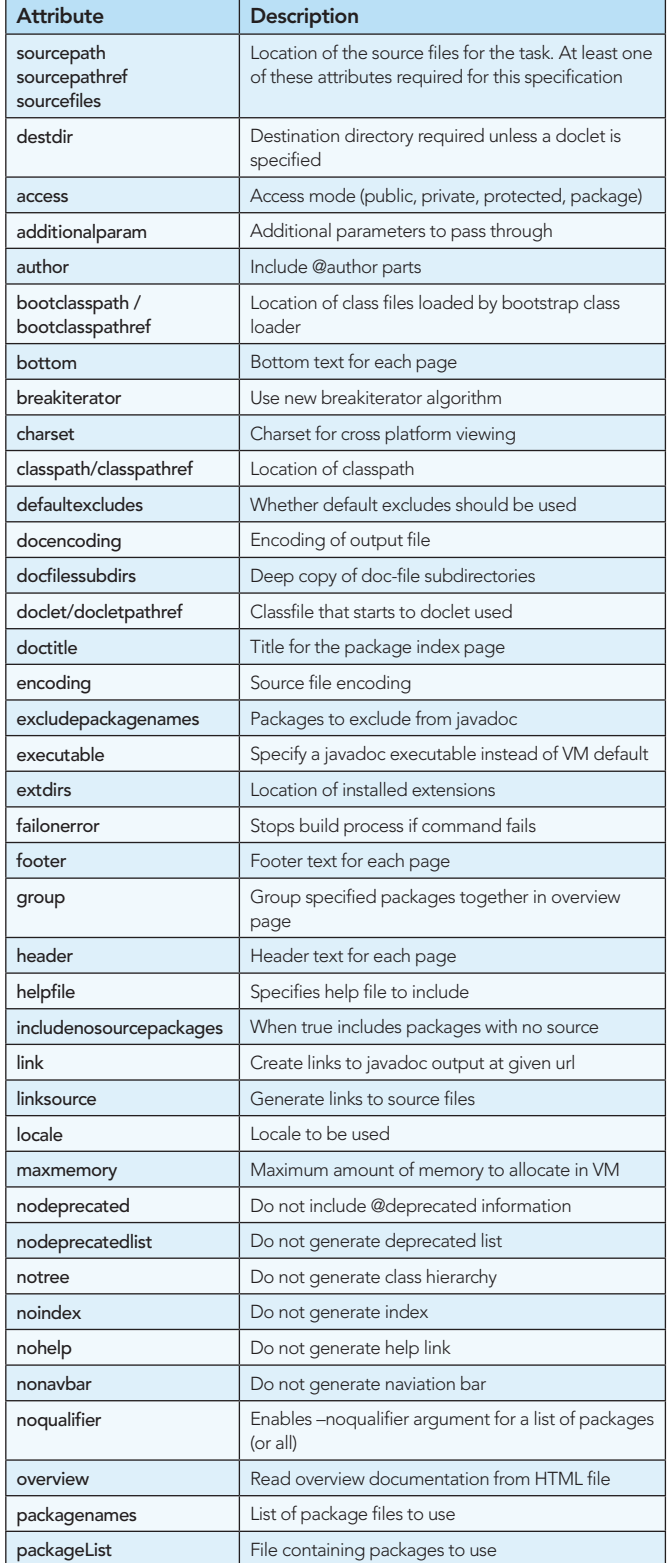

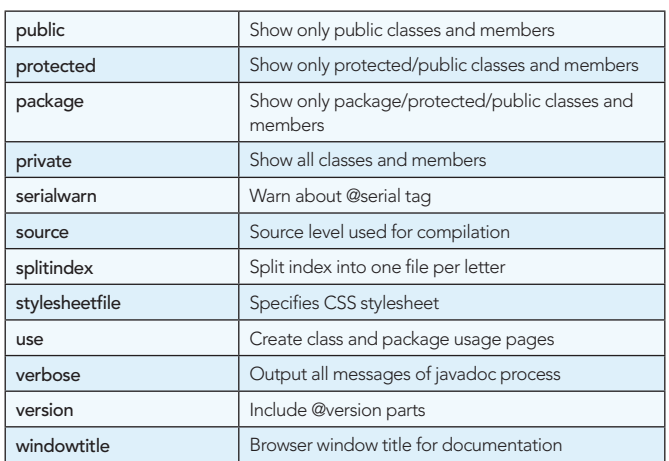

Table 11: JavaDoc task properties

#### Executing Java Classes

4

Java classes can be executed from Ant using the <java> task.

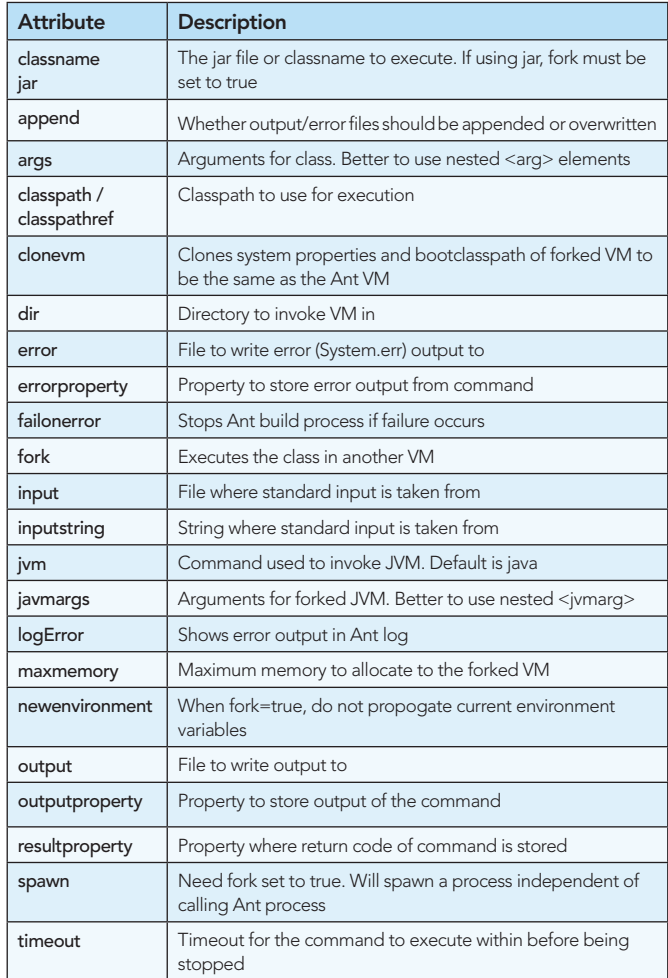

Table 12: Java task properties

#### Running Unit Tests

JUnit tests are executed from Ant through the <junit> task

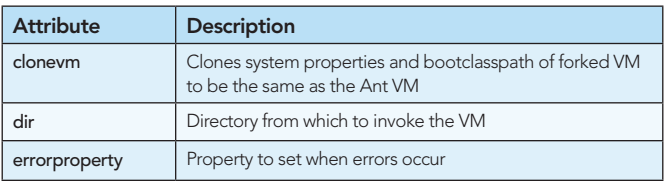

**B DZone Refcardz** 

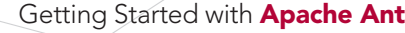

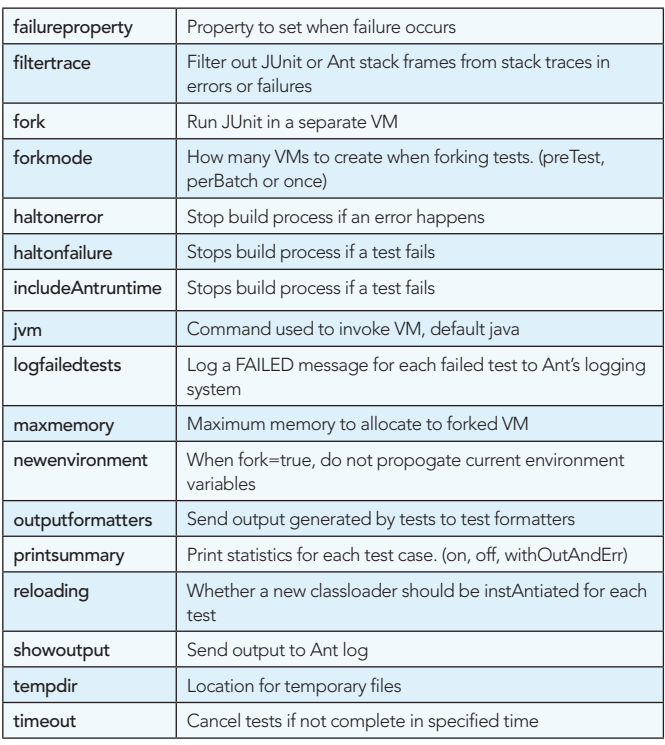

Table 13: JUnit task properties

Tests are defined in nested elements within the <junit> task. Batch tests are defined using the <br/>batchtest> tag:

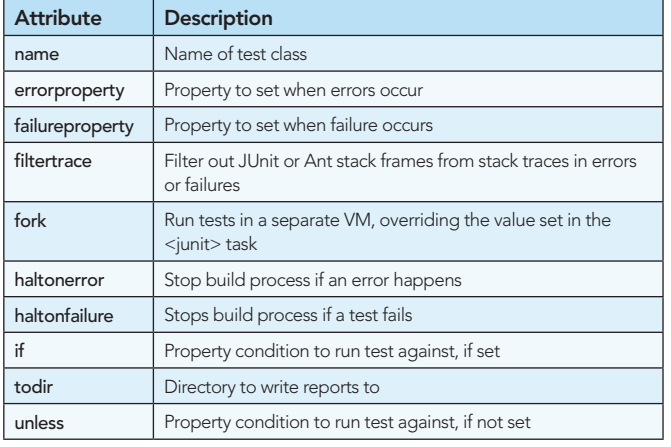

Table 14: JUnit batch test definition

#### **Single Tests**

**Hot Tip**

If you just need to run a single test, the <test> tag can be used to specify the test. This contains similar attributes to the <br/>batchtest> tag.

Test results can be written to different formats, using the outputformatters attribute in the <junit> task. The following table shows the options for formatter definition:

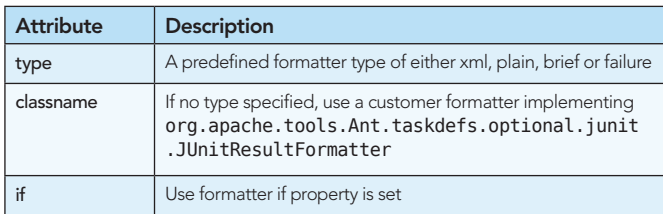

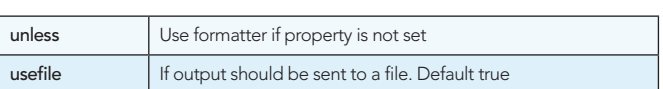

Table 15: JUnit formatter definition

5

Once tests are completed, reports can be generated for the tests using the <junitreport> task.

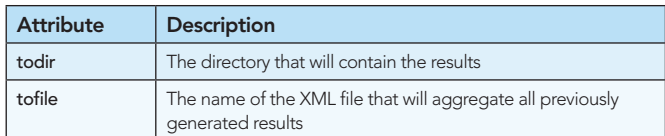

Table 16: JUnitReport task properties

The <junitreport> task contains a fileset that collects all the reports from previous Junit tests.

To output to a report file, use the internal <report> tag.

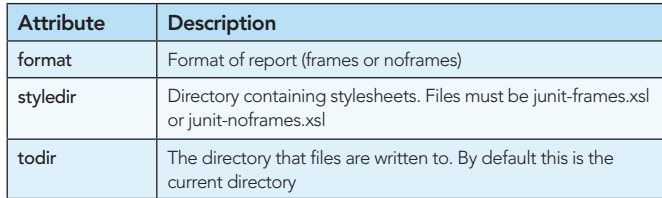

Table 17: Report tag for <junitreport>

#### Infrastructure Tasks

There are a number of other core tasks related to file operations. The following is an overview of these tasks:

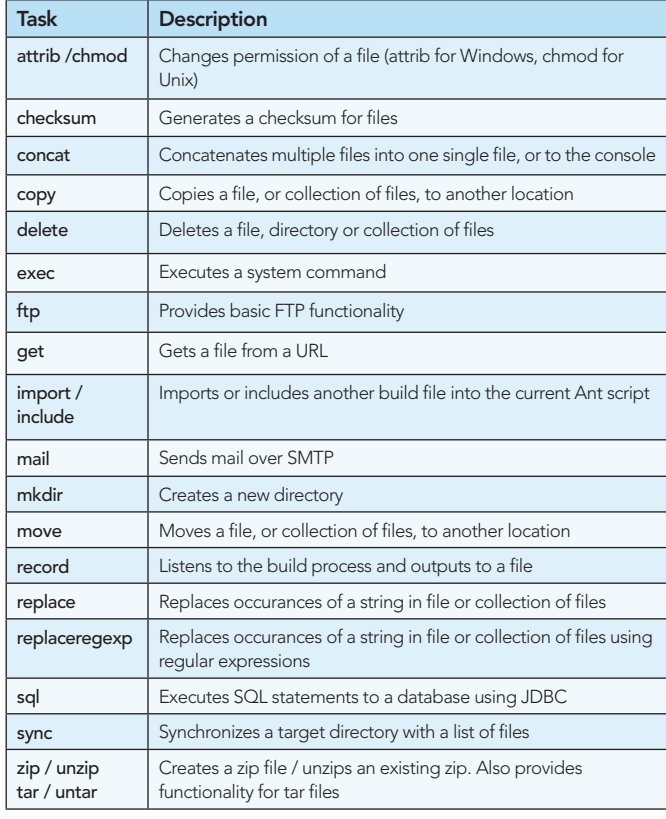

Table 18: Overview of basic infrastructure tasks

#### SCM Related Tasks

ANT provides a number of tasks for connecting with different source control management systems. The core support deals with CVS.

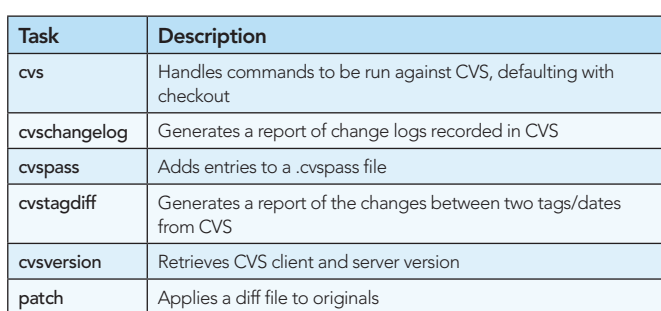

Table 19: CVS task properties

There are also tasks available for interfacing with ClearCase, Visual Source Safe, Pvcs, Perforce and Continuus. Additional tasks can be found online for DCVS systems such as Git and Mercurial.

#### **Property Tasks**

Ant provides some tasks that deal with managing properties throughout your build process.

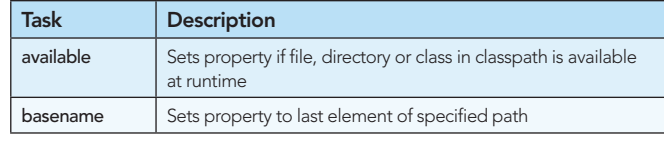

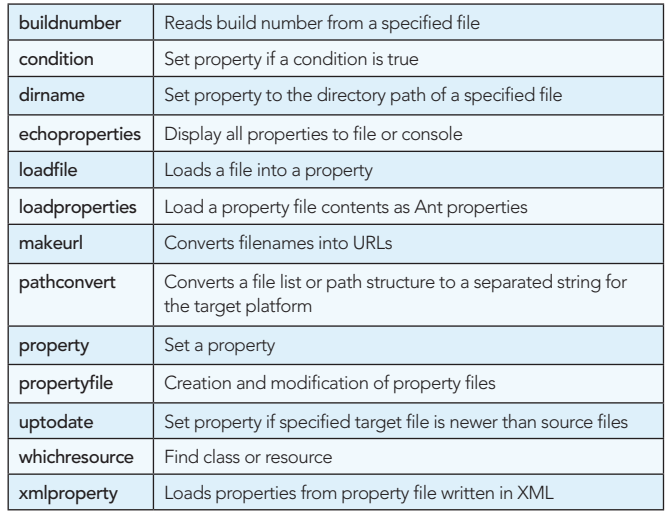

Table 20: Ant Property Tasks

#### **Writing Your Own Tasks**

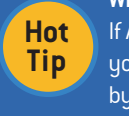

6

If Ant doesn't provide you with the functionality that you need, you can write your own Ant tasks in Java by extending org.apache.tools.ant.Task.

#### **ABOUT THE AUTHOR**

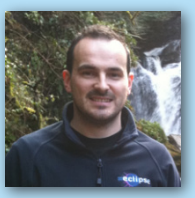

**James Sugrue** has been editor at both Javalobby and EclipseZone for over two years, and loves every minute of it. By day, James is a software architect at Pilz Ireland, developing killer desktop software using Java and Eclipse all the way. While working on desktop technologies such as Eclipse RCP and Swing, James also likes meddling with up and coming technologies such as Eclipse e4. His current obsession is developing for the iPhone and iPad, having convinced himself that it's a turning point for the software industry.

#### **RECOMMENDED BOOKS**

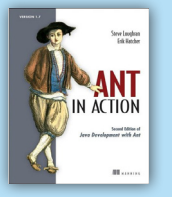

A single application of increasing complexity, followed throughout the book, shows how an application evolves and how to handle the problems of building and testing. Reviewers have praised the book's coverage of largeprojects, Ant's advanced features, and the details and depth of the discussion-all unavailable elsewhere.

**BUY NOW** books.dzone.com/books/ant-action

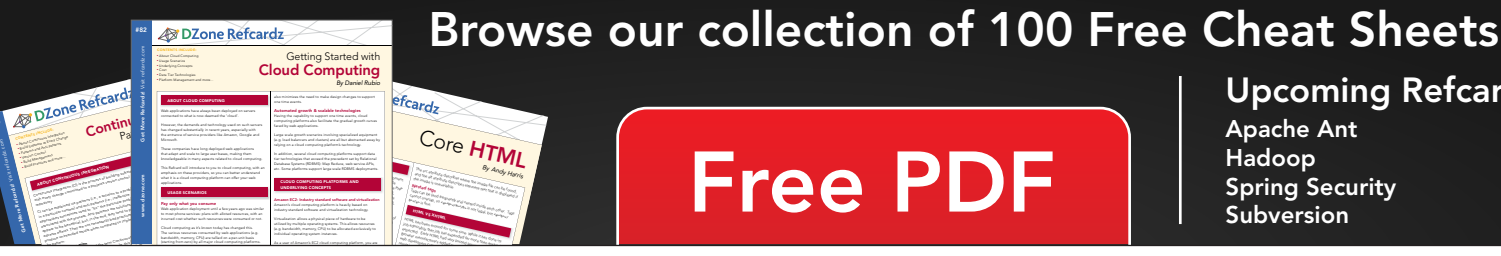

## $r_{\rm{card}_Z}$ Core HTML

# **Free PDF**

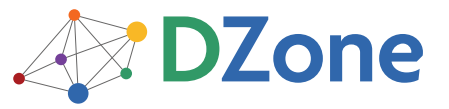

DZone communities deliver over 6 million pages each month to more than 3.3 million software developers, architects and decision makers. DZone offers something for everyone, including news, tutorials, cheatsheets, blogs, feature articles, source code and more. "DZone is a developer's dream," says PC Magazine.

DZone, Inc. 140 Preston Executive Dr. Suite 100 Cary, NC 27513 888.678.0399

919.678.0300

Refcardz Feedback Welcome refcardz@dzone.com

**Sponsorship Opportunities** sales@dzone.com

**Upcoming Refcardz** 

**Apache Ant** 

Hadoop **Spring Security** Subversion